# Container Primer

Giuliano Taffoni

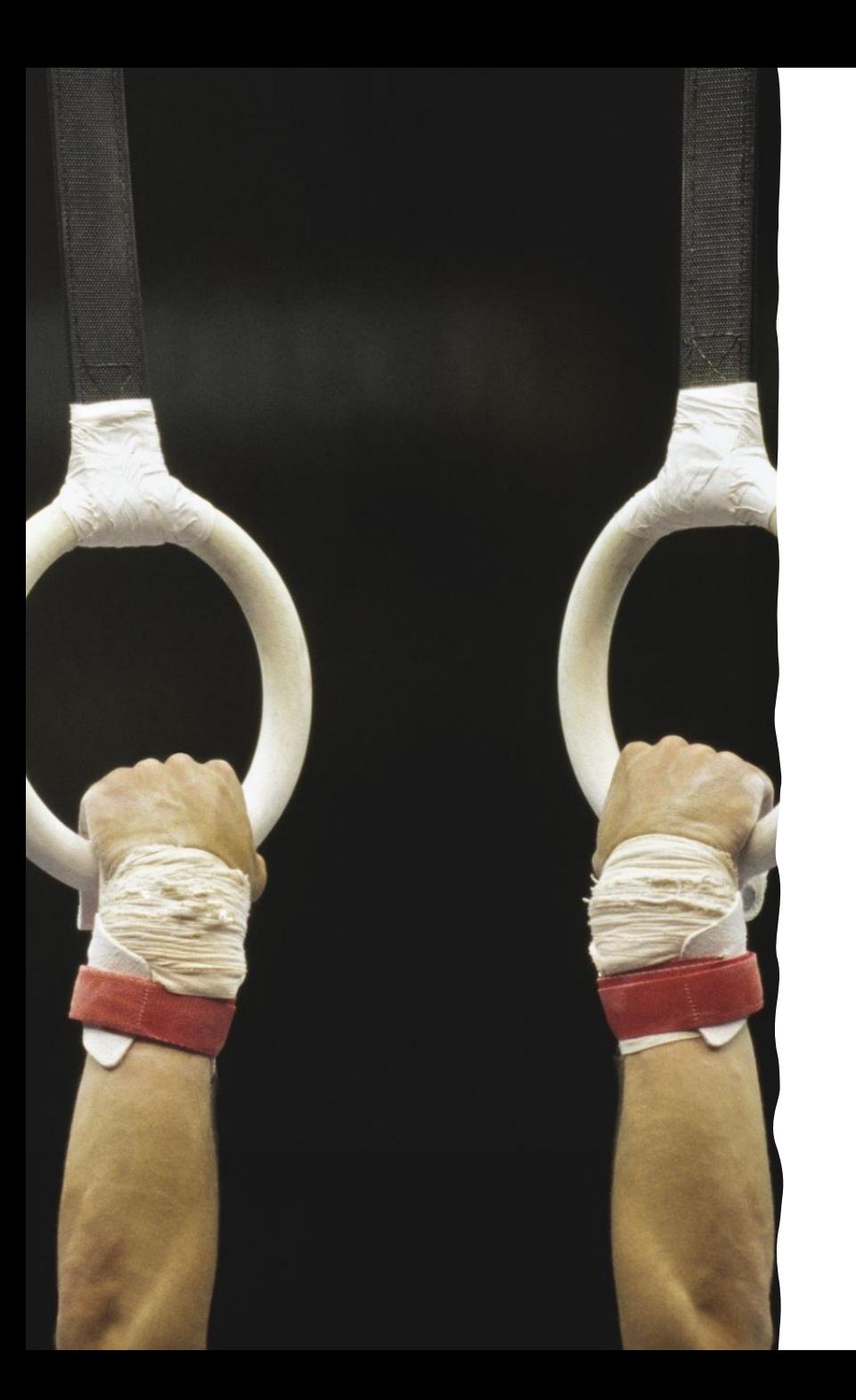

# Hands on

#### To start!

#### If you want to follow, ensure you can run the hello world

\$ docker run hello-world

#### Hands on: gcc

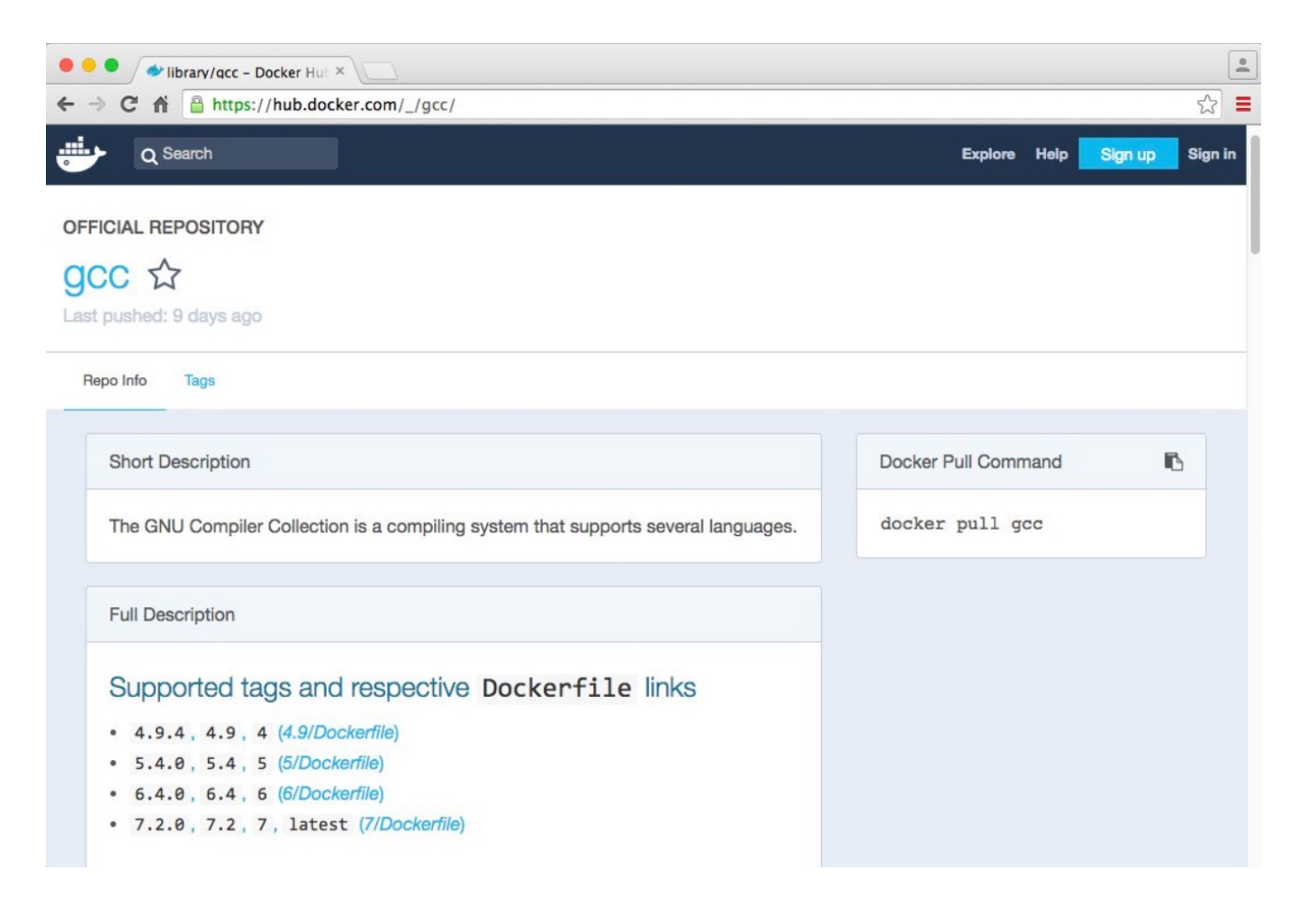

### Get GCC image

#### **\$ docker pull gcc:5.4**

5.4: Pulling from library/gcc aa18ad1a0d33: Extracting [================================> ] 33.98 MB/52.6 MB 15a33158a136: Download complete f67323742a64: Download complete c4b45e832c38: Downloading [===================> ] 51.59 MB/134.7 MB e5d4afe2cf59: Download complete 4c0020714917: Downloading [=======> ] 30.59 MB/200.4 MB b33e8e4a2db2: Download complete c8dae0da33c9: Waiting

- You are downloading a minimalistic Linux distribution (Debian Jessie, as we will see later) on which has been installed gcc (version 5.4).
- Thanks to Docker's incremental file system, another container based on Debian Jessie *will not*  require to download/store it again.

#### Get gcc Image

\$ docker pull gcc:5.4 5.4: Pulling from library/gcc aa18ad1a0d33: Pull complete 15a33158a136: Pull complete f67323742a64: Pull complete c4b45e832c38: Pull complete e5d4afe2cf59: Pull complete 4c0020714917: Pull complete b33e8e4a2db2: Pull complete c8dae0da33c9: Pull complete Digest: sha256:e6ef7f0295b9d915f8521de360e30803bf8561cfb9cea8e320aa66761be8ec42 Status: Downloaded newer image for gcc:5.4

• **image**: a "file" from which you can run a container

• **container**: an "entity" run from an image

## Run gcc

```
$ docker run gcc:5.4 gcc -v
Using built-in specs.
COLLECT_GCC=gcc
COLLECT_LTO_WRAPPER=/usr/local/libexec/gcc/x86_64-linux-gnu/5.4.0/lto-wrapper
Target: x86_64-linux-gnu
Configured with: /usr/src/gcc/configure --build=x86_64-linux-gnu --disable-multilib
--enable-languages=c, c++, fortran, go
Thread model: posix
gcc version 5.4.0 (GCC)
$
```
## Prepare a test code…

#include<stdio.h>

int main() {

}

printf("I run a very complex simulation and the result is  $42 \n\cdot \n\cdot$ ;

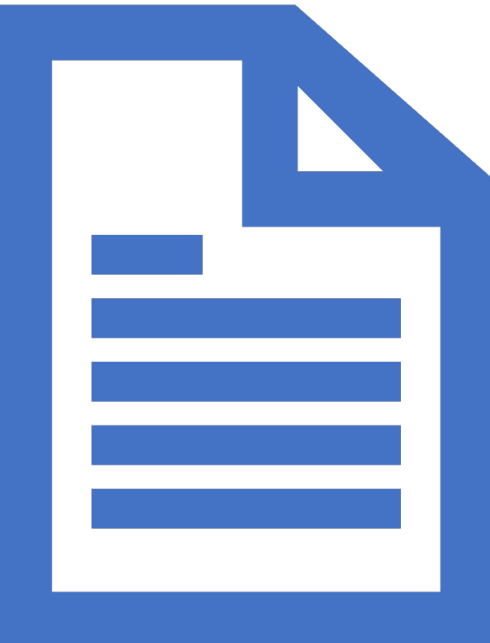

#### Compile the code

```
$ docker run -v$PWD:/data gcc:5.4 gcc -o /data/test.bin --verbose /data/test.c
Using built-in specs.
COLLECT GCC=gcc
COLLECT LTO WRAPPER=/usr/local/libexec/gcc/x86 64-linux-gnu/5.4.0/lto-wrapper
Target: x86_64-linux-gnu
Configured with: /usr/src/gcc/configure --build=x86_64-linux-gnu --disable-multilib
--enable-languages=c, c++, fortran, go
Thread model: posix
gcc version 5.4.0 (GCC)
COLLECT_GCC_OPTIONS='-o' '/data/Test/test.bin' '-v' '-mtune=generic' '-march=x86-64
[\ldots]$
```
#### Run your code...

On your computer  $\rightarrow$  no!

\$ Test/test.bin -bash: Test/test.bin: cannot execute binary file

Inside the container  $\rightarrow$  yes!

\$ docker run -v\$PWD:/data gcc:5.4 /data/test.bin ste@Stes-MacAir:Examples (master) \$ I just ran a very complex simulation and the result is 42

### Enter in the gcc (5.4) container

#### Execute a (bash) shell in the container

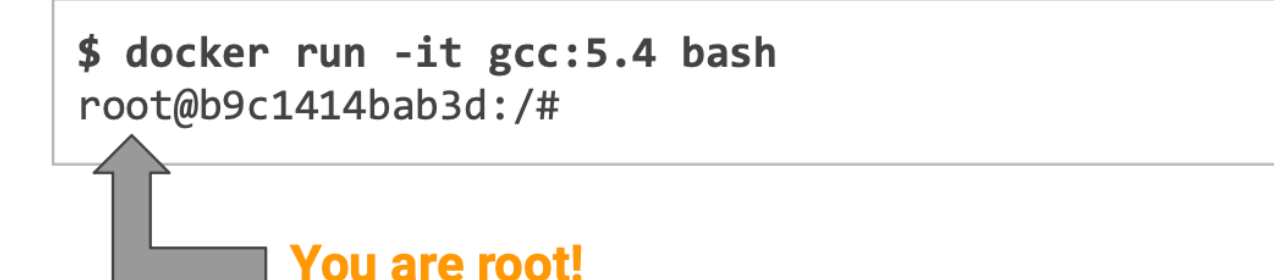

List the root directories

```
root@b9c1414bab3d://#lsbin boot dev etc home lib lib64 media mnt opt
proc root run sbin srv sys tmp usr var
```
### Enter in the gcc (5.4) container

#### List running processes

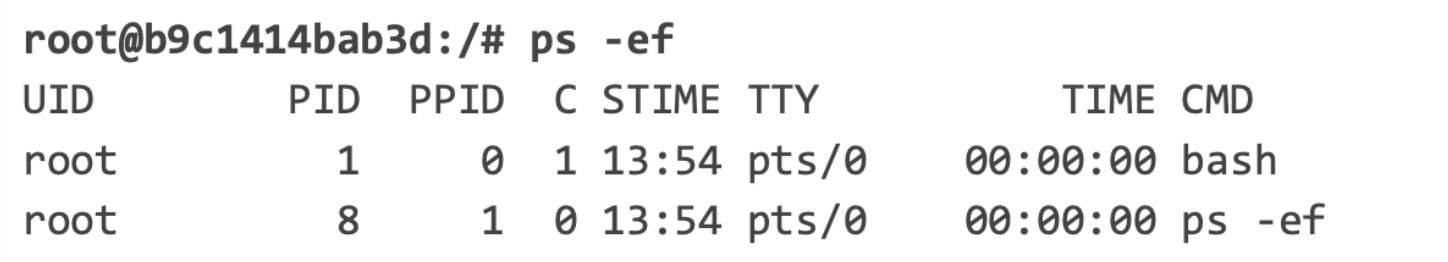

#### Get the container IP address

```
root@b9c1414bab3d:/# ip addr show dev eth0
    [\ldots]inet 172.17.0.2/16 brd 172.17.255.255 scope global eth0
    [\ldots]
```
### Enter in the gcc (5.4) container

List running Docker containers (on another shell of your computer)

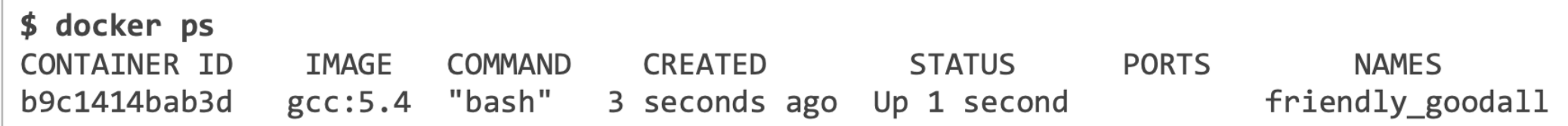

Exit the shell, and therefore the container

```
root@b9c1414bab3d:/# exit
$
```
When you exit a container, you lose every change to the container File System

### The Dockerfile

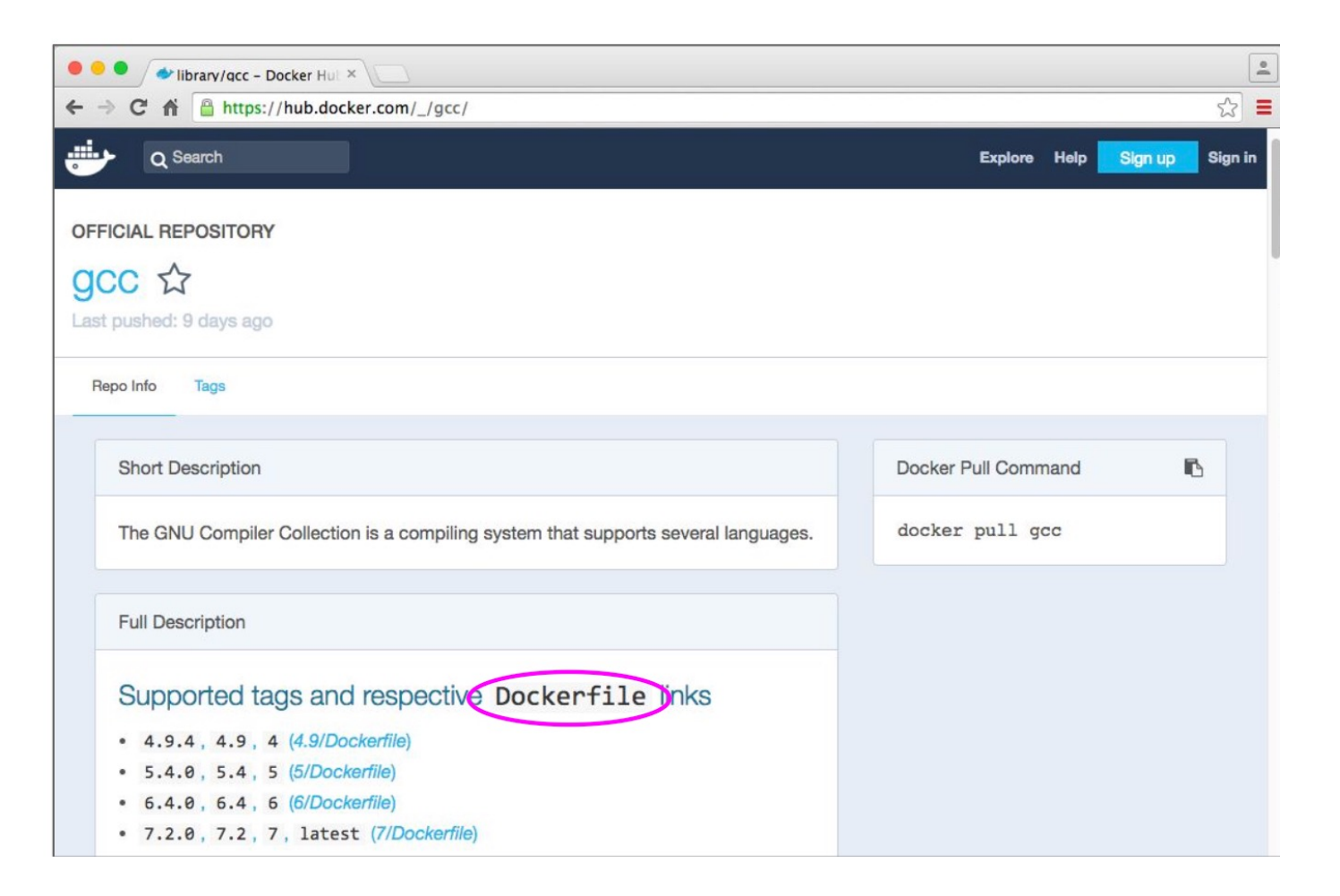

## The Dockerfile

- The Dockerfile is what defines a Docker Container. Think about it as its source code.
- When you build it, it generates a Docker Image. When you run a Docker Image, this "becomes" a Docker Container, as mentioned before.

**.........** ......... . . . . . . . . . .........

FROM <base image>

RUN <a setup command>

COPY <source file/folder on your OS> <dest file/folder in the container>

RUN <another setup command>

- On what is the Gcc (5.4) container built upon?
- Explore the leafs

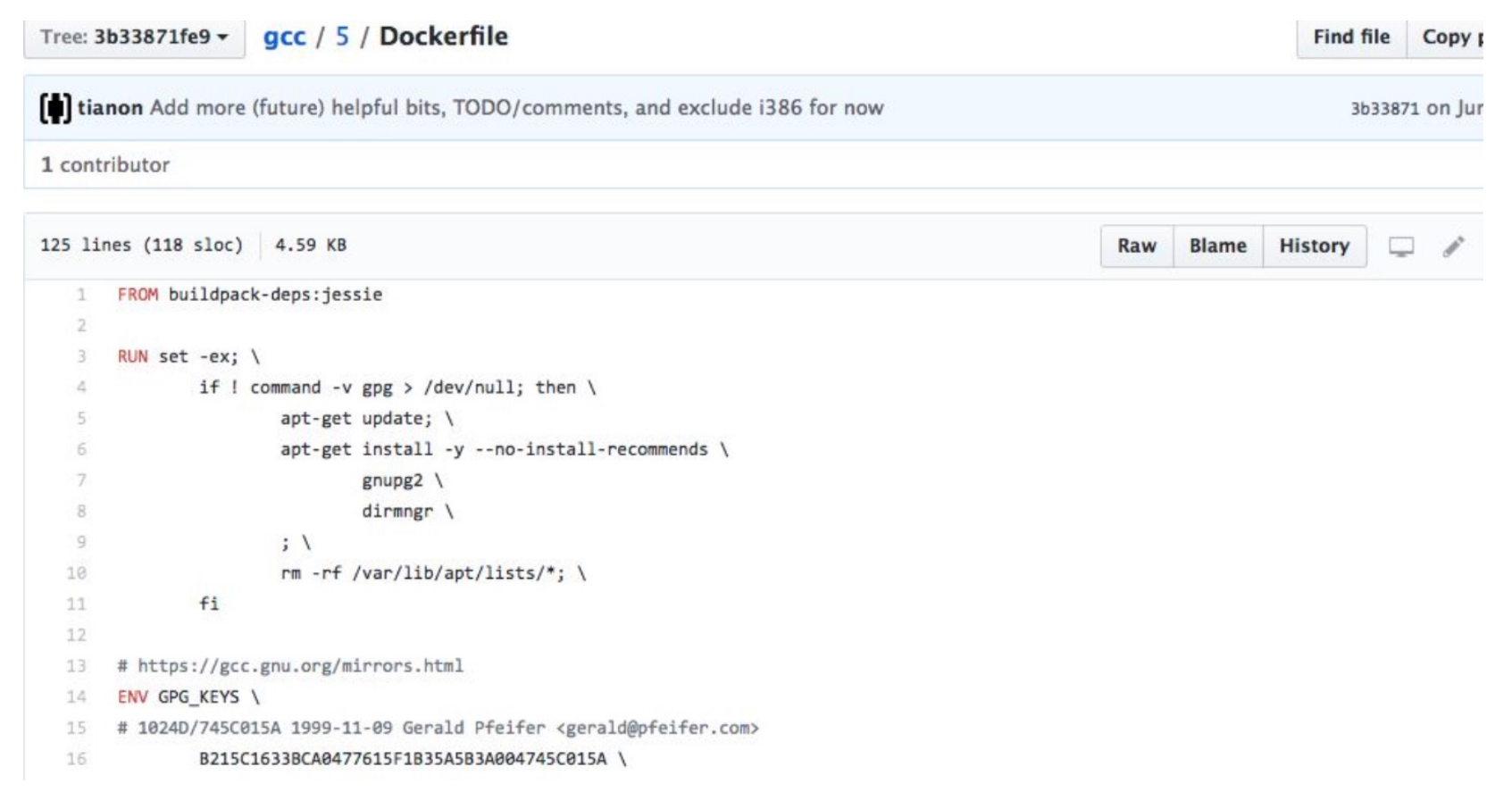

 $\cdot$  leaf 2

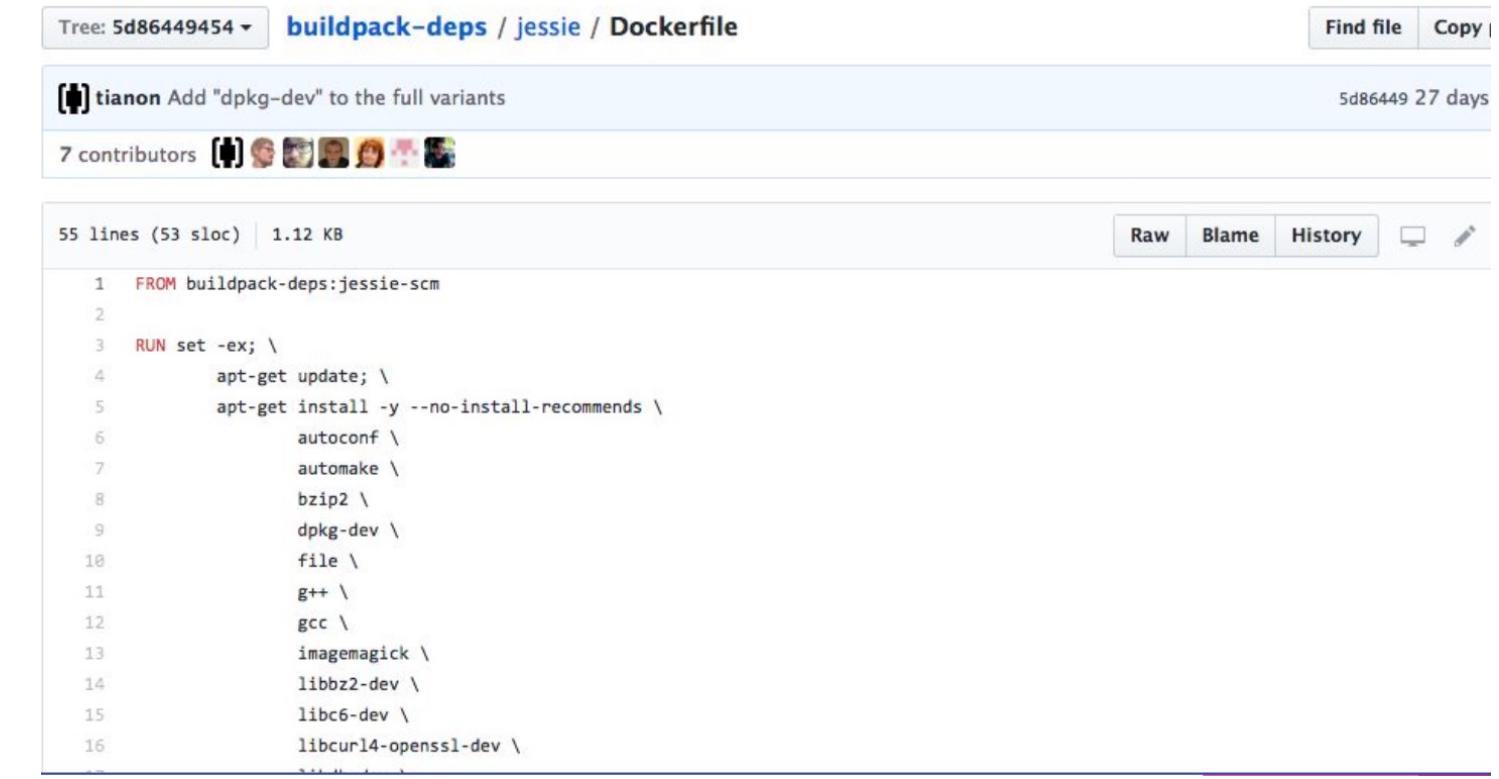

 $\cdot$  leaf 3

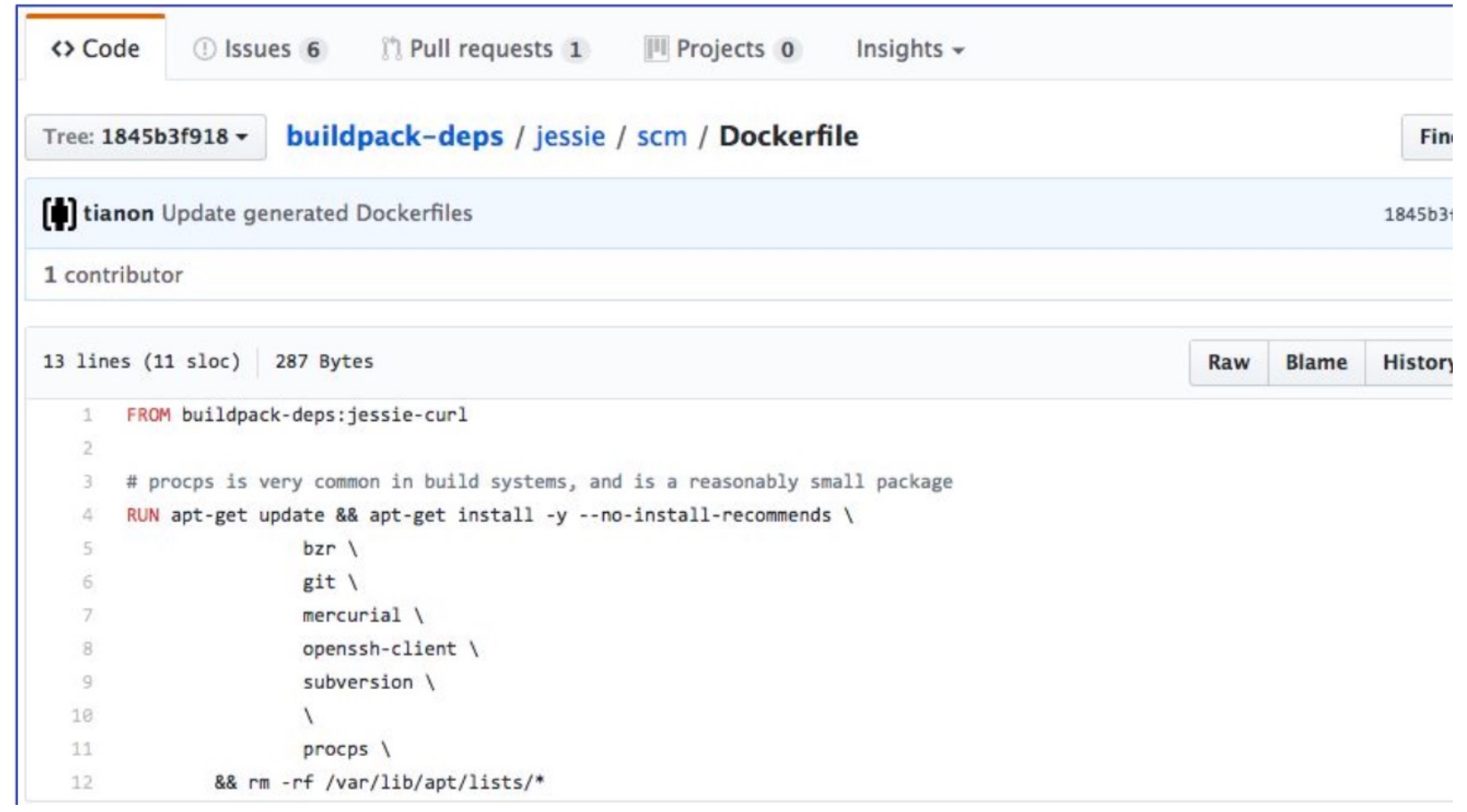

 $\cdot$  leaf 4

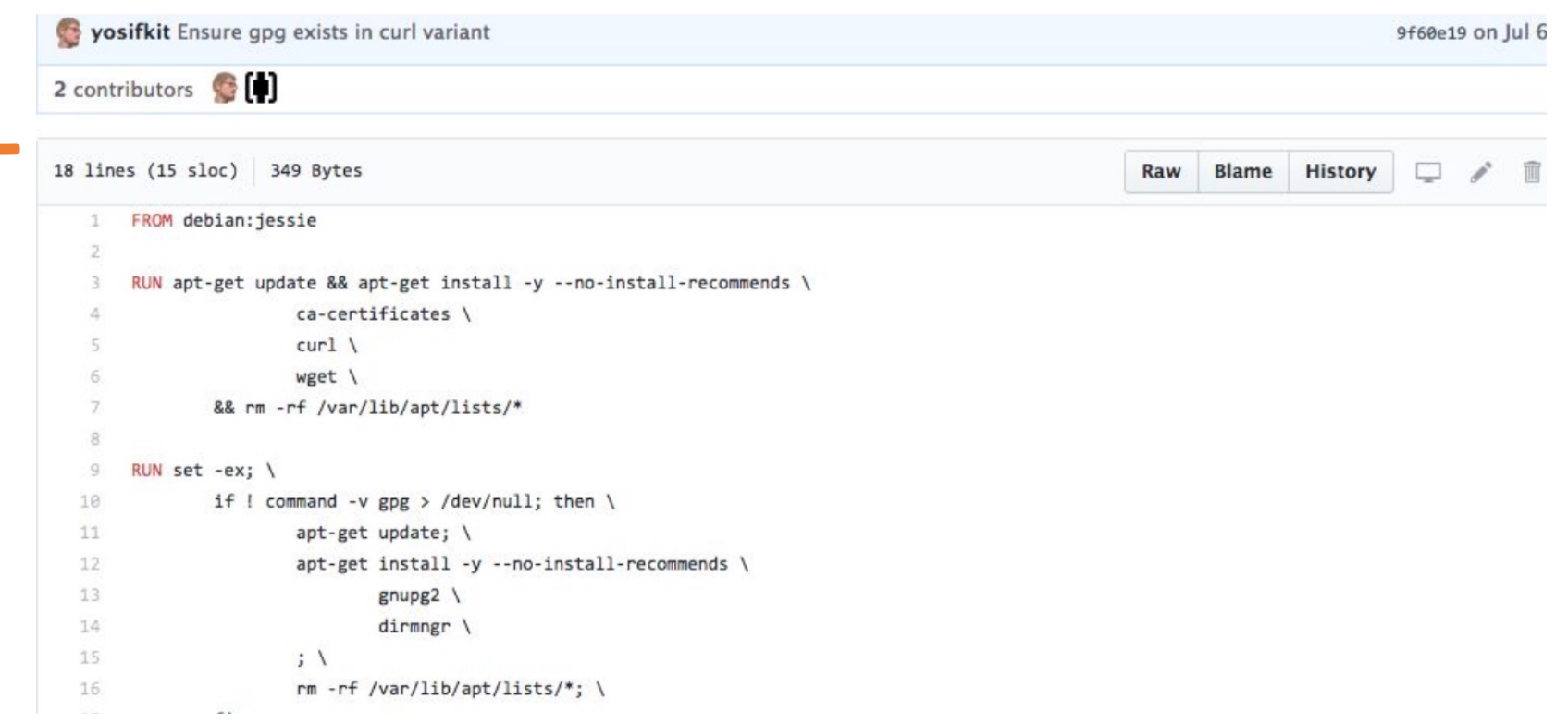

• The root

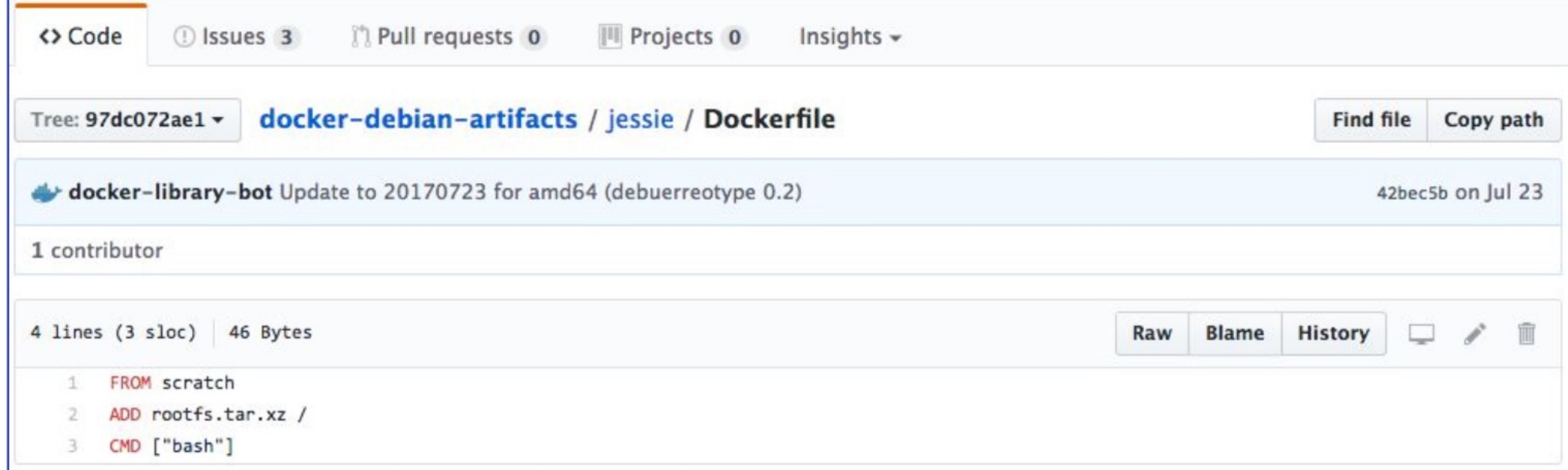

#### Dockerfile example: compile a code

We will now include and compile your test code directly from a Dockerfile

FROM gcc:5.4

```
# Add the test code
COPY test.c /opt
```
# Compile the test code RUN gcc -v -o /opt/test.bin /opt/test.c

#### Build the image

• Let's now build it. Place the Dockerfile and the "test.c" in a folder named "Test", then:

```
$ docker build Test -t testcontainer
Sending build context to Docker daemon 10.24kB
Step 1/3 : FROM gcc:5.4--> b87db7824271Step 2/3 : COPY test.c /opt
 --> f5478f7830eeStep 3/3 : RUN gcc -v -o /opt/test.bin /opt/test.c
 ---> Running in c839379f1fbe
Using built-in specs.
COLLECT_GCC=gcc
[\ldots]Removing intermediate container c839379f1fbe
 --> 2f0c6f89fdc0Successfully built 2f0c6f89fdc0
Successfully tagged testcontainer: latest
```
#### ...and run it...

\$ docker run testcontainer /opt/test.bin

I just ran a very complex simulation and the result is 42

#### …and share it (old way):

**\$ docker save testcontainer > testcontainer.tar**

**\$ docker load < testcontainer.tar**

#### Your first container: tag it!

**\$ docker tag testcontainer gtaff/testcontainer \$ docker push gtaff/testcontainer** The push refers to repository [docker.io/gtaff/testcontainer] 4e139ce93449: Pushed 8e5d12c6cc1e: Pushed 531d0aa62df3: Mounted from library/gcc 2ac9aba62fc1: Mounted from library/gcc 4e778218c153: Mounted from library/gcc 8f816dba9ff6: Mounted from library/gcc 7381522c58b0: Mounted from library/gcc ecd70829ec3d: Mounted from library/gcc d70ce8b0dad6: Mounted from library/gcc 18f9b4e2e1bc: Mounted from library/gcc latest: digest: sha256:21563d1b6645af4cf73f01cc471b5f1a8bb902f7f1903bac4b9b878433eecf5e size: 2421

#### If we rebuild the testcontainer, the caching jumps in. It takes few

seconds.

```
$ docker build Test -t testcontainer
Sending build context to Docker daemon 10.24kB
Step 1/3 : FROM gcc:5.4
 -- b87db7824271
Step 2/3 : COPY test.c /opt
 ---> Using cache
 ---> F5478f7830ee
Step 3/3 : RUN gcc -v -o /opt/test.bin /opt/test.c
 ---> Using cache
 ---> 2+0c6+89+dc0Successfully built 2f0c6f89fdc0
Successfully tagged testcontainer: latest
```
#### **..this is possible thanks to** *version hashes*

- A **hash** is the result of applying an hash function
- A **hash** function takes some input and generates a fixed-size output, like: 47e0b9046c241cc4653b876c2a8ab01341c00754
- A good hash function allows to virtually never get the same hash from different inputs.
- In both Git and Docker the input is your code, and and hash represents a unique (saved) state. Or a particular point in your codebase "history".
- Then, it happens that hashes can be linked together, forming hierarchies.
- A **tag** is a friendly name for a hash.

```
$ docker build Test -t testcontainer
Sending build context to Docker daemon 10.24kB
Step 1/3 : FROM gcc: 5.4
 --> b87db7824271
Step 2/3 : COPY test.c /opt
 --> f5478f7830ee
Step 3/3 : RUN gcc -v -o /opt/test.bin /opt/test.c
 ---> Running in c839379f1fbe
Using built-in specs.
COLLECT GCC=gcc
\lceil \dots \rceilRemoving intermediate container c839379f1fbe
 ---> 2f0c6f89fdc0Successfully built 2f0c6f89fdc0
Successfully tagged testcontainer: latest
```

```
$ docker build Test -t testcontainer
Sending build context to Docker daemon 10.24kB
Step 1/3 : FROM gcc: 5.4--> b87db7824271Step 2/3 : COPY test.c /opt
 ---> Using cache
 ---> F5478f7830ee
Step 3/3 : RUN gcc -v -o /opt/test.bin /opt/test.c
 ---> Using cache
 ---> 2f@c6f89fdc@Successfully built 2f0c6f89fdc0
Successfully tagged testcontainer: latest
```
- Both Git and Docker implement versioning with hashes, which are fully deterministic, unlike version (incremental) numbers.
- In the Docker ecosystem everything is versioned
- For practical use, also the short hashes are allowed (and commonly used), which are the first 7 characters for Git (i.e. "47e0b90") and the first 12 for Docker.
- If by chance two hashes in the system starts with the same short hash, you will be required to enter one more character or the full hash.

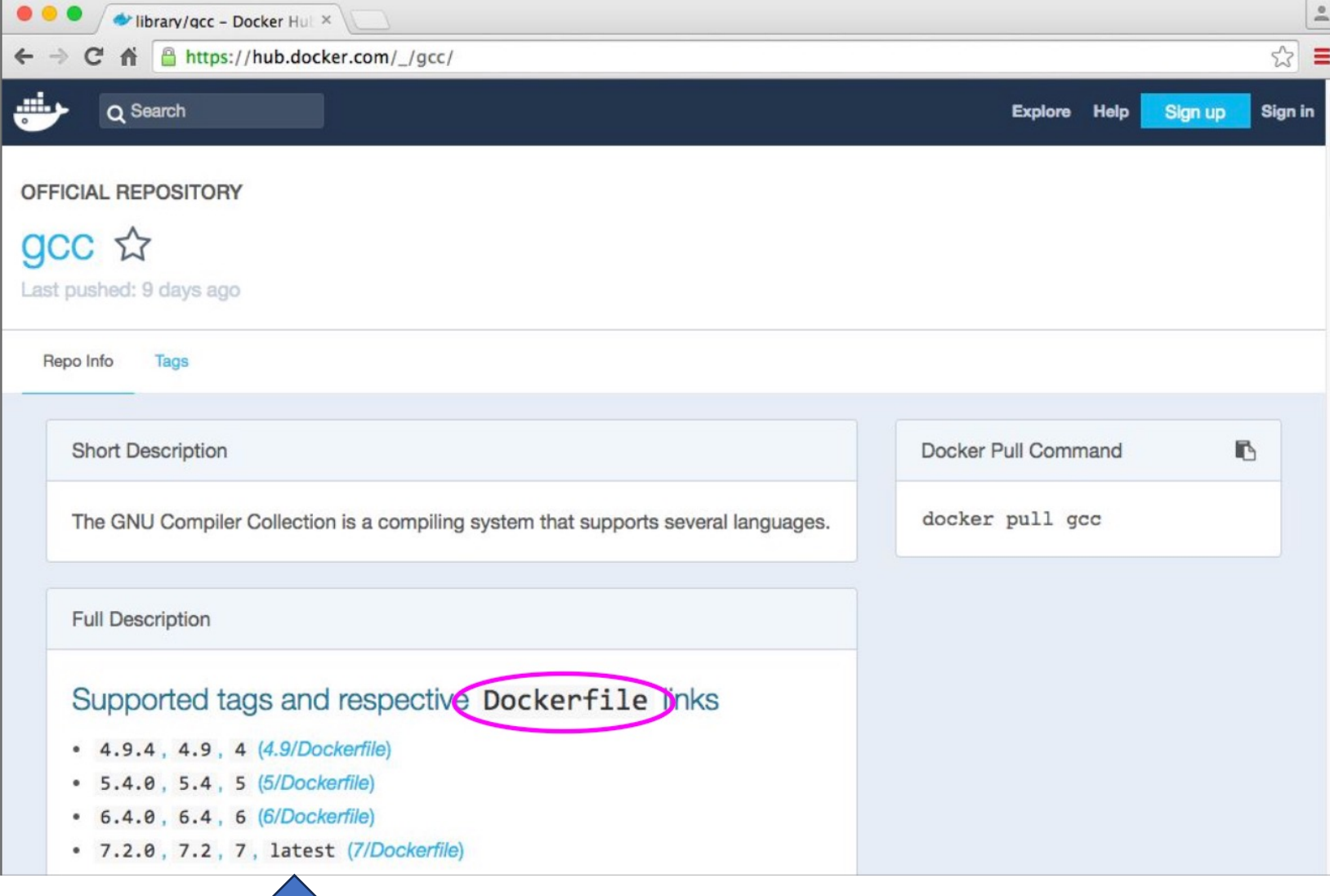

 $\circ$ 

# Where do I save my Dockerfiles?

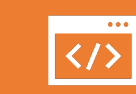

..on a versioning system.

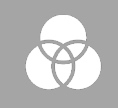

There is no other alternative.

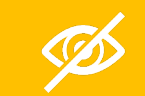

Do not work without versioning.

*Seriously, don't.*   $\odot$ 

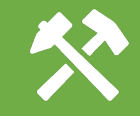

Use Dropbox or Google Drive if you think that more professional versioning tools, like **Git**, are an overkill.

### Where do I save my Dockerfiles?

- Docker allows to have everything up and running, including dependencies etc. with a single command.
- This command trigger a build with a given set of dependencies (the ones you wrote to install in the Dockerfile)
- Over time, you will probably make changes in your Dockerfiles and in your code.
- If you use a versioning system, you can jump back in time to a particular **version/hash**, build it, and it will run exactly as it was running at that time
- For managing multiple container versions simultaneously, you can use **tags**

#### **The problem:**

- I have two set of data (in this case, dummy data) to fit with an MCMC.
- Data are random sample from a line

 $y = mx + q$ .

find m, q is the goal;

• 1.txt is an observation, 2.txt is another observation

#### **The material:**

- Dockerfile
- 1.txt, 2.txt some data to analize
- Mcmc.py a Python based emcee script used for fitting the data. The environment variable RUN is used by the container to select the file to analize
- Requirements.txt a list of package that will be installed using pip.
- Output Corner plot (1..png, 2.png) that contains the results of the analyses.

#### **HOWTO:**

\$ docker build -t mcmc .

then

\$ docker run -v \$PWD/data:/app --env RUN=1 mcmc

#### or

- \$ docker run -v \$PWD/data:/app --env RUN=1 mcmc
- \$ docker run -v \$PWD/data:/app --env RUN=2 mcmc

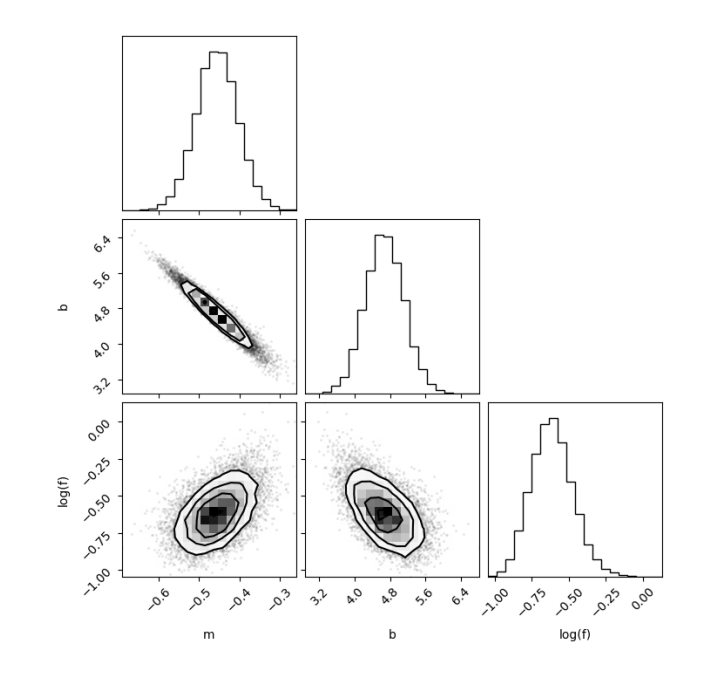

### Docker: service example

\$ docker build . -t myapp

\$ docker run –-rm –p 9002:80 myapp

\$ docker ps

# Use an official Python runtime as a parent image FROM python:latest

# Set the working directory to /app WORKDIR /app

# Copy the current directory contents into the container at /app COPY . /app

# Install any needed packages specified in requirements.txt **RUN pip install --trusted-host pypi.python.org -r requirements.txt**

# Make port 80 available to the world outside this container EXPOSE 80

# Define environment variable ENV NAME World

# Run app.py when the container launches CMD ["python", "main.py"]

### Docker: service example (2)

# Use an official Python runtime as a parent image FROM python:latest

# Set the working directory to /app WORKDIR /app

# Copy the current directory contents into the container at /app COPY . /app

# Install any needed packages specified in requirements.txt **RUN pip install --trusted-host pypi.python.org -r requirements.txt**

# Make port 80 available to the world outside this container EXPOSE 80

# Define environment variable ENV NAME World

# Run app.py when the container launches CMD ["python", "main.py"]

- \$ docker build . -t myapp
- \$ docker run –-rm –p 9002:80 –v\$PWD:/data myapp
- \$ docker ps

#### Docker-compose basic commands

- \$ docker compose version
- \$ docker compose up
- \$ docker compose down

### Yaml example

- version: '3'
- services:
	- web:
		- build: .
		- ports:
			- "5000:5000"
	- redis:
		- image: "redis:alpine"

#### **HOWTO:**

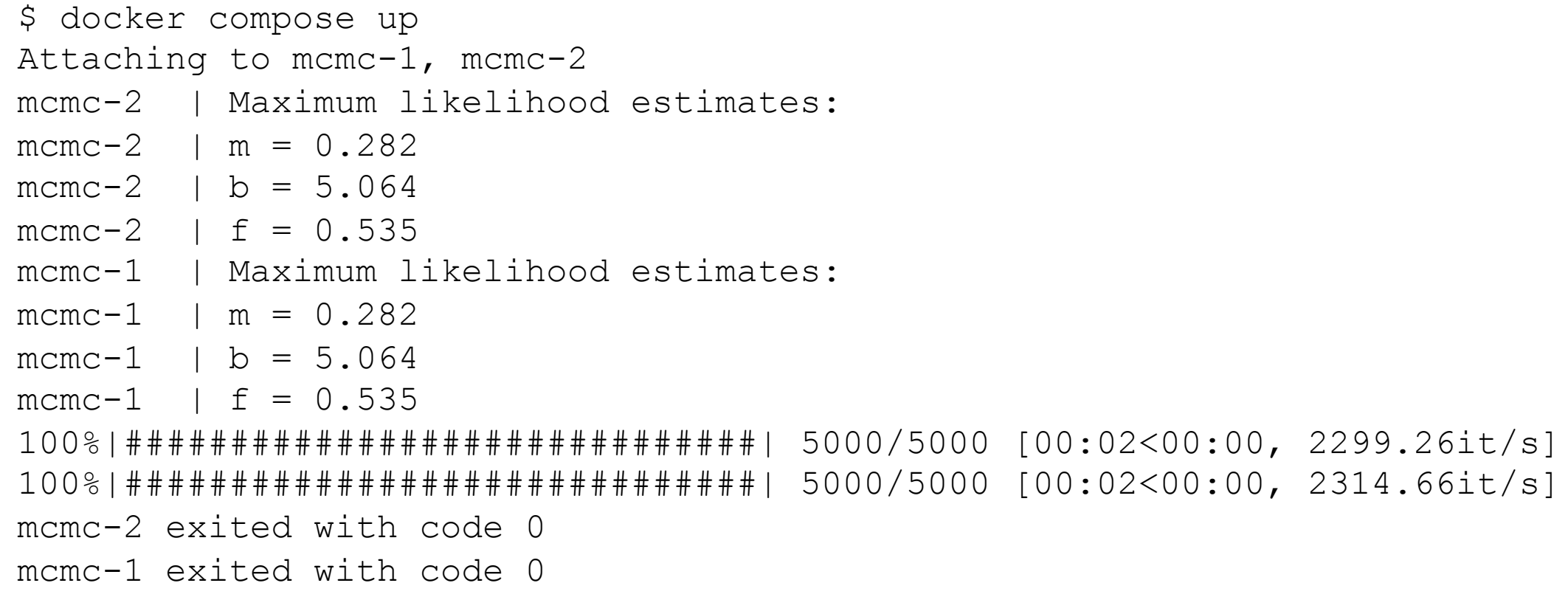

# Questions?